# **Vortex8 Release Notes** 1.1.4

### **How to update**

**1.** Copy the file to a USB drive.

*Note: Only one \*.sfb update file should be copied onto the drive at a time.*

- **2.** Insert USB drive into USB connector on Vortex.
- **3.** Power up Vortex8 and it will automatically update to the version copied on the USB drive.

*Note: Installing will take 1-2 minutes.*

**4.** Safely remove USB drive once the update is complete.

**i**

*Recommended USB drives include EMTEC, Kingston and Toshiba. Drives will need to be formatted as FAT32. If the Vortex8 fails to read the USB drive, please try one from a different manufacturer.*

## **What's new**

#### **Changes from 1.1.2 to 1.1.4**

- Fixed bug where light could flash randomly on power up if running DMX multi-zone mode
- Fixed bug where light could flash quickly if DMX or Lumen Radio link is broken and re-established, if in multi-zone mode
- Fixed bug where light could flash randomly if receiving both Lumen and DMX data in Multizone Mode, even if Lumen was disabled.
- Lumen Radio "Enabled" functionality changed to fully disable radio module in TimoTwo so cannot be linked if set to 'Disabled'. Previously 'Disabled' only ignored incoming data stream but did not disable radio module.
- Ignore first 10 DMX packets after new connection established to prevent flicker when cable plugged in
- Added 'sleep' mode to Encoder Wheel on startup, or after 5 mins of no movement. Needs 60 degree turn to activate.
- If in multi-zone DMX mode, Level and CCT settings from Zone 1 are remembered and restored after power cycle
- Fixed bug where status bar not always updating when in Menu screens (e.g. Lumen Signal Strength not updating)

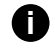

*Please refer to the Vortex DMX Charts version 1.1. This can be downloaded from the Creamsource Support page along with the firmware.*

## **Vortex8 Release Notes** 1.1.4

### **What to expect in future updates**

- sACN and ArtNET
- WiFi support
- More Effects